株式会社 タテムラ システムサービス課 福 生 市 牛 浜 1 0 4

#### Windows版 年末調整、法定調書、給与プログラムの送付について

拝啓 時下ますますご清栄のこととお慶び申し上げます。平素は格別のお取引を賜り、誠に ありがとうございます。

お待たせしておりました「平成24年度Win年末調整及び法定調書プログラム」「平成25年給与計 算システム」が完成しましたのでお届け致します。取扱説明書はCD-R内にあるPDFファイ ルより参照、印刷できるようになっています。

通常の更新作業の前に行っていただく作業がございますので、同封のインストール手順書を ご参照の上、作業を進めていただきますようお願い申し上げます。

※法定調書電子申請、源泉徴収高計算書電子申請のプログラムにつきましては現在テスト中 です。12月下旬発送を予定しておりますのでしばらくお待ちいただきますようお願い致し ます。

今後とも倍旧のお引き立ての程、宜しくお願い申し上げます。

敬具

## 送付資料目次

※ご注文又は改正保守のご契約にもとづき、以下の内容を同封しております。

#### 送付プログラム

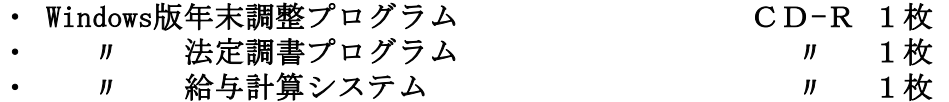

#### 取扱説明書

※CD-R内にPDFファイルとして説明書が入っています。 使用方法等ご不明な場合はサービス課までお問い合わせ下さい。 ※ご注文を頂いたお客様(有料)へはご注文冊数を同封しております。

#### 案内資料

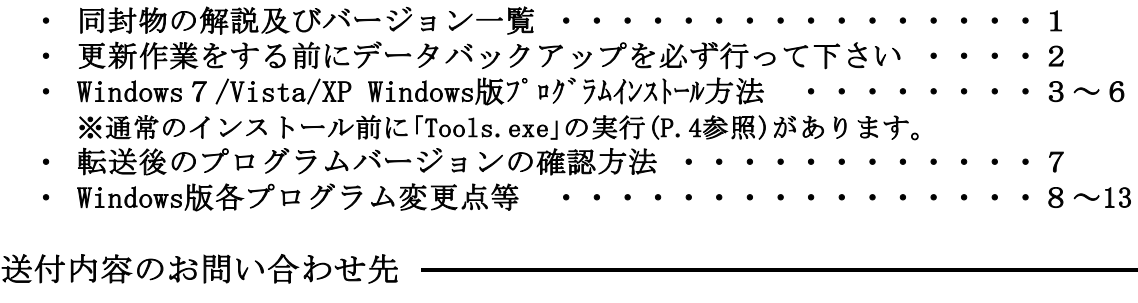

送付内容に関するお問い合わせにつきましては、サービス課までご連絡下さいます ようお願いします。 尚、保守にご加入のお客様はフリーダイヤルをご利用下さい。 TEL  $042-553-5311$  (AM10:00-12:00 PM1:00~3:30) FAX 042-553-9901

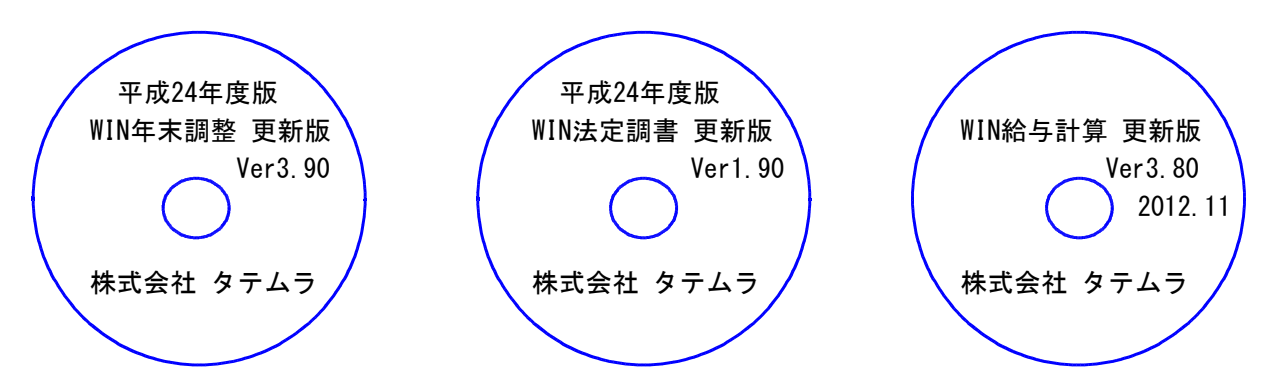

#### ※Windows用CD-Rは機械1台に対して1枚必要です。

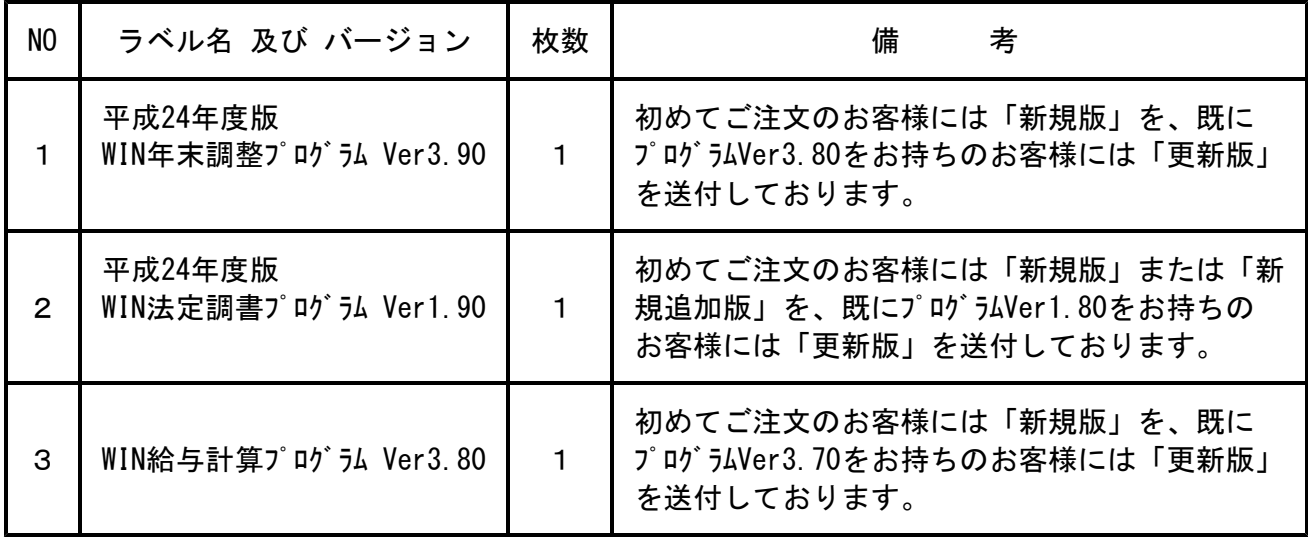

※各プログラムがコンピュータにインストールされていない場合は『新規版』が必要です。 (法定調書プログラムは、年末調整または給与プログラムをお持ちの場合は『新規追加版』が必要です。)

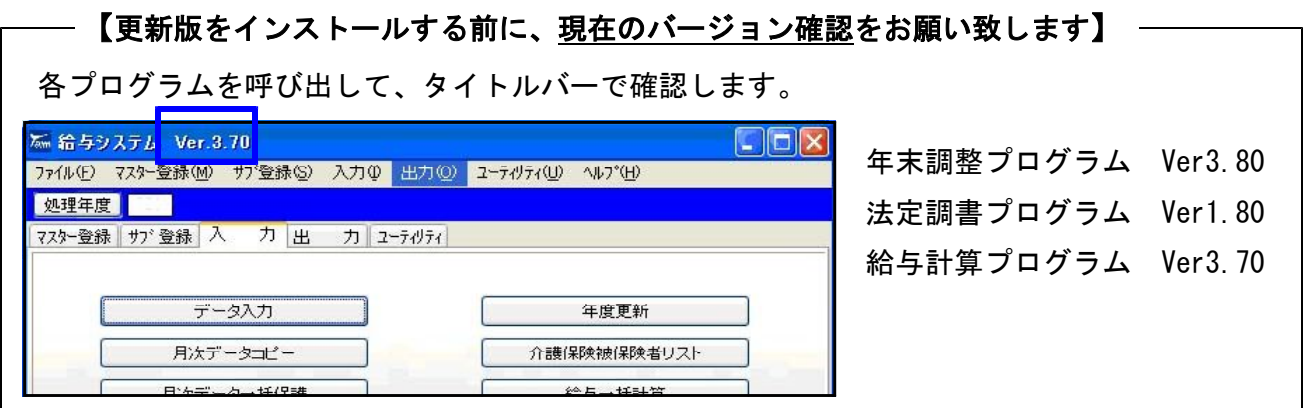

# 更新作業をする前にデータバックアップを必ず行って下さい

・ 万が一に備えて更新前に必ずデータのバックアップをお取り下さい。

・ データはハードディスクにも任意のフォルダ(USBフラッシュメモリー等)にも保存可能です。

※データバックアップは、外付けハードディスクやUSBフラッシュメモリーをご利用下さい※

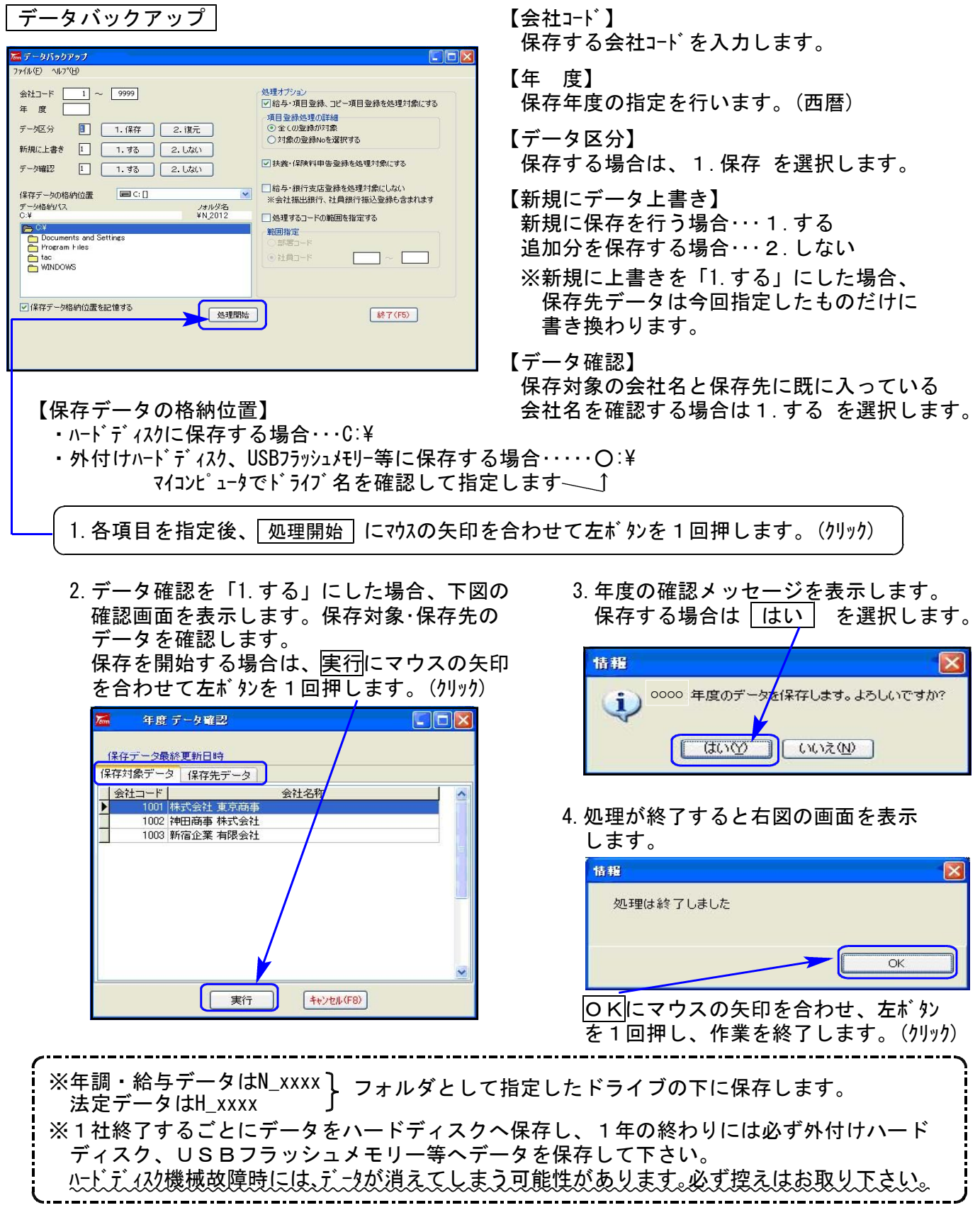

#### 転送前の確認事項

●現在お使いのプログラムバージョンをP.1参照に確認して下さい。

- ●転送する前に必ずデータのバックアップを行って下さい。
- ●今回のインストール作業を行う際、ネットワークを使用しているお客様は1台ずつインストー ルして下さい。 ※親機インストール中には、子機のインストールは行わないで下さい。
- ●インストールを行う際は、全てのプログラムを終了して下さい。終了せずにインストールを行う とプログラムが正常に動作しないことがあります。(データ破損の可能性もあります)

《プログラムのインストールは下記に沿って行って下さい》

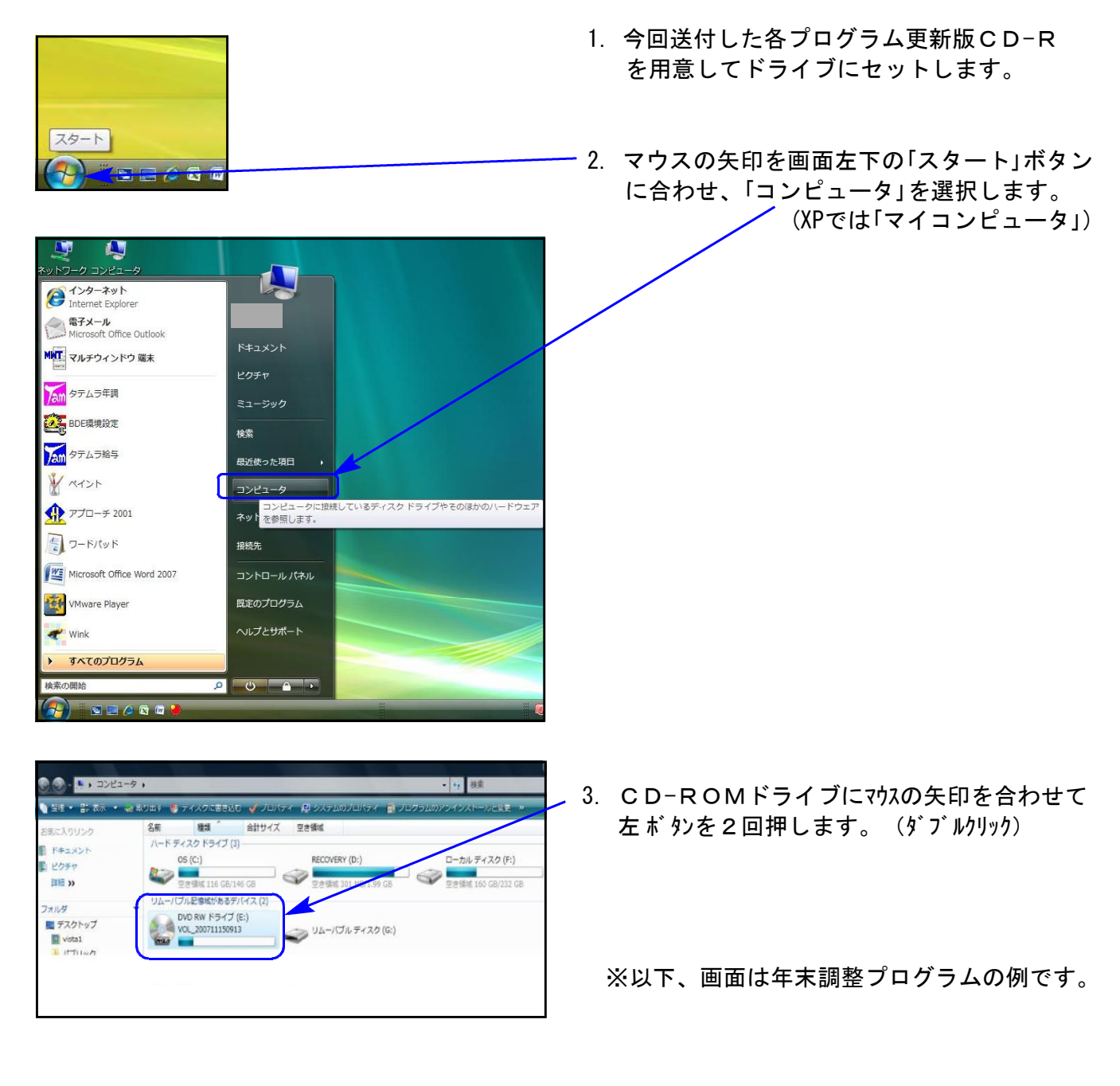

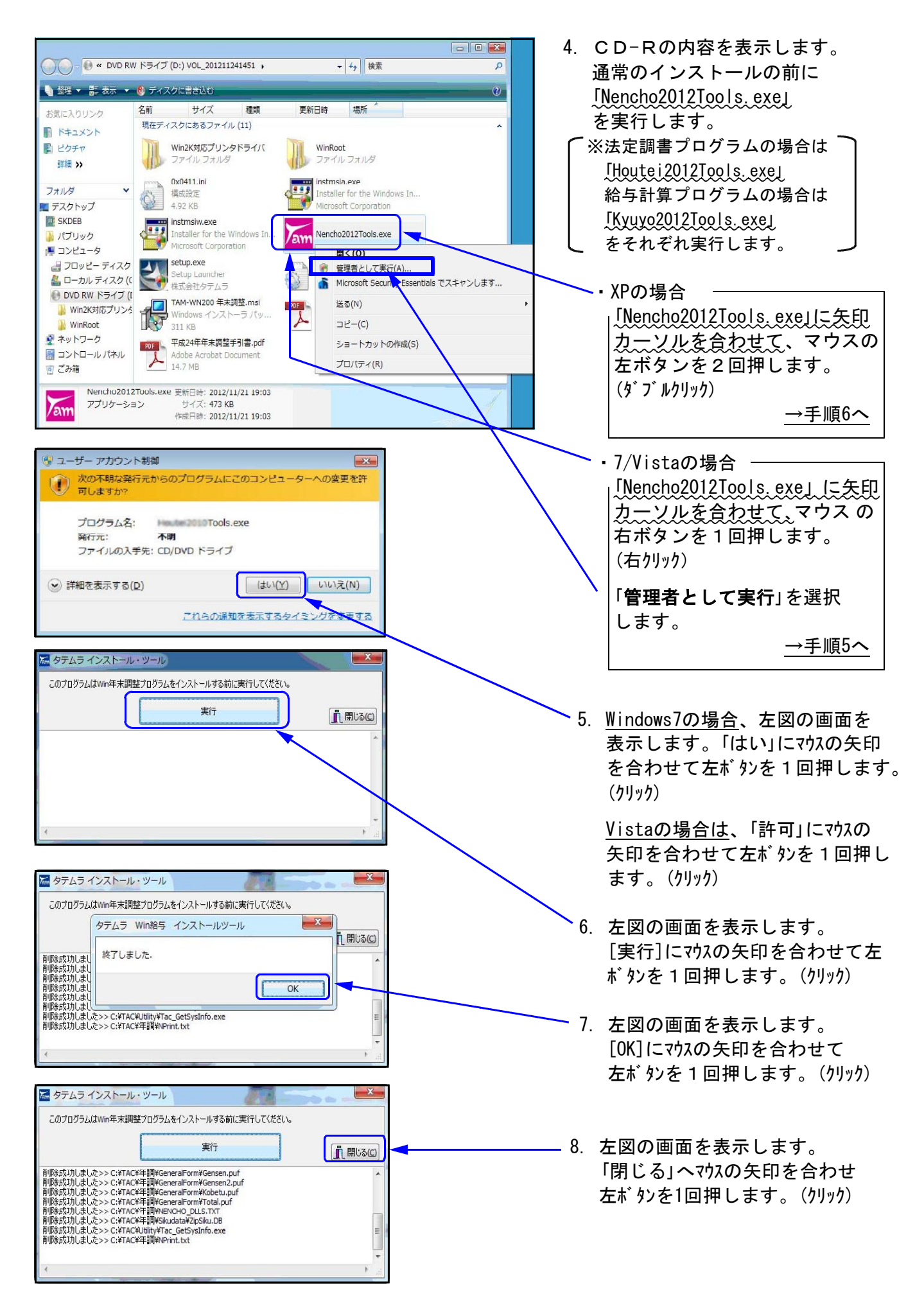

Windows版プログラム インストール方法

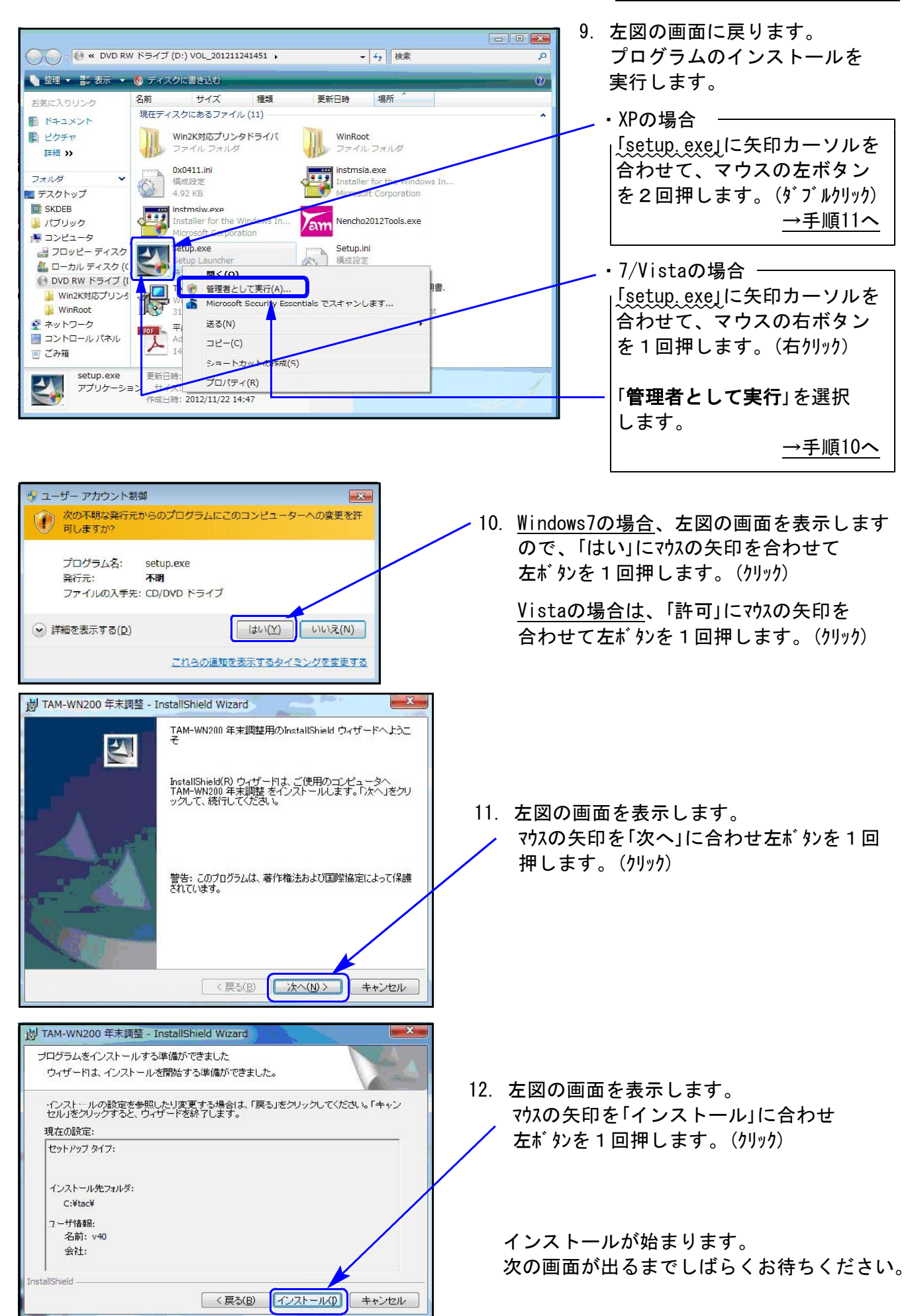

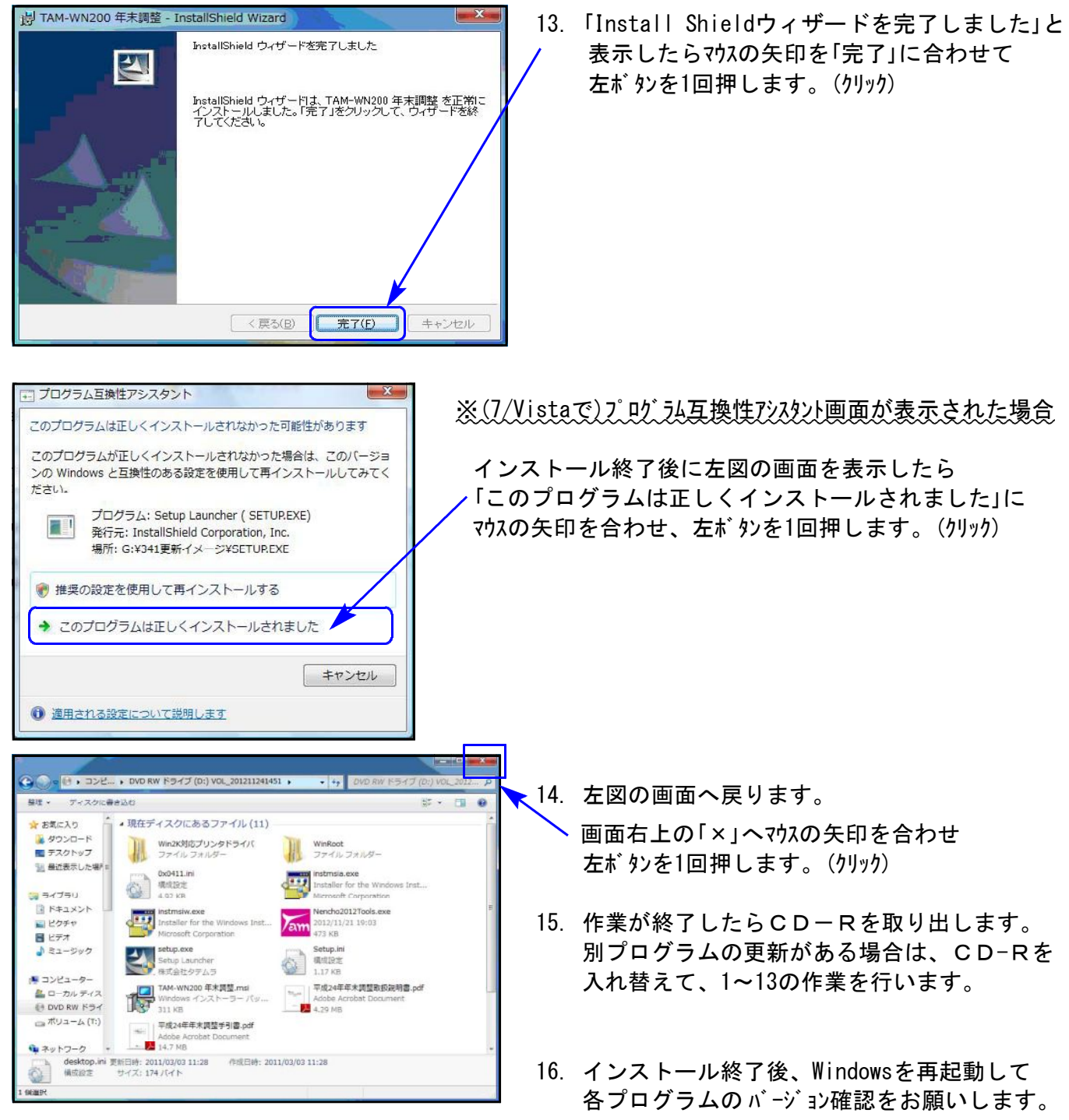

⇒P.7へ

プログラムのバージョンの確認方法 ※以下、画面は年末調整プログラムの確認例です。

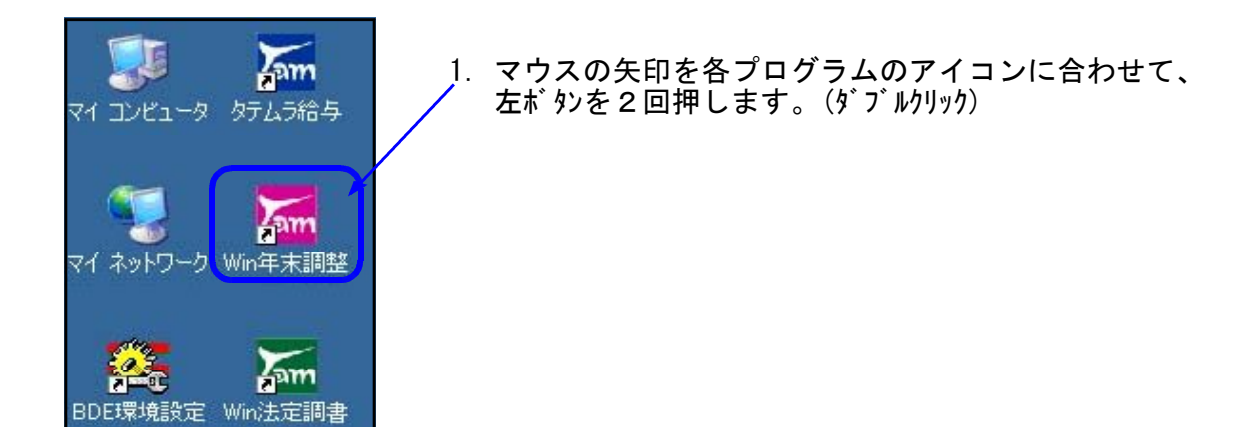

2. 下図の画面を表示します。 タイトルバーに表示するバージョンを確認して下さい。

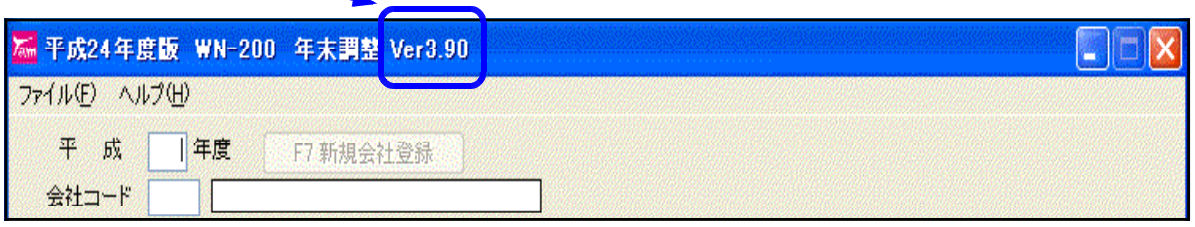

\*更新後の各プログラムバージョン\*

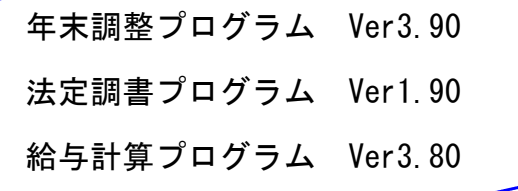

以上で更新作業は終了です。

平成24年年末調整プログラムの変更内容は以下の通りです。

#### 1. 保険料控除等申告書の様式変更 (※給与計算システムと共通)

①平成24年1月1日から生命保険料控除制度が改正されたことにより、保険料控除等申告書の 様式と計算方法が変更となりました。

※平成24年プログラム更新前に入力した一般生命保険及び個人年金データは「旧」になります。 既に入力している場合は、データと控除額の確認を必ず行って下さい。

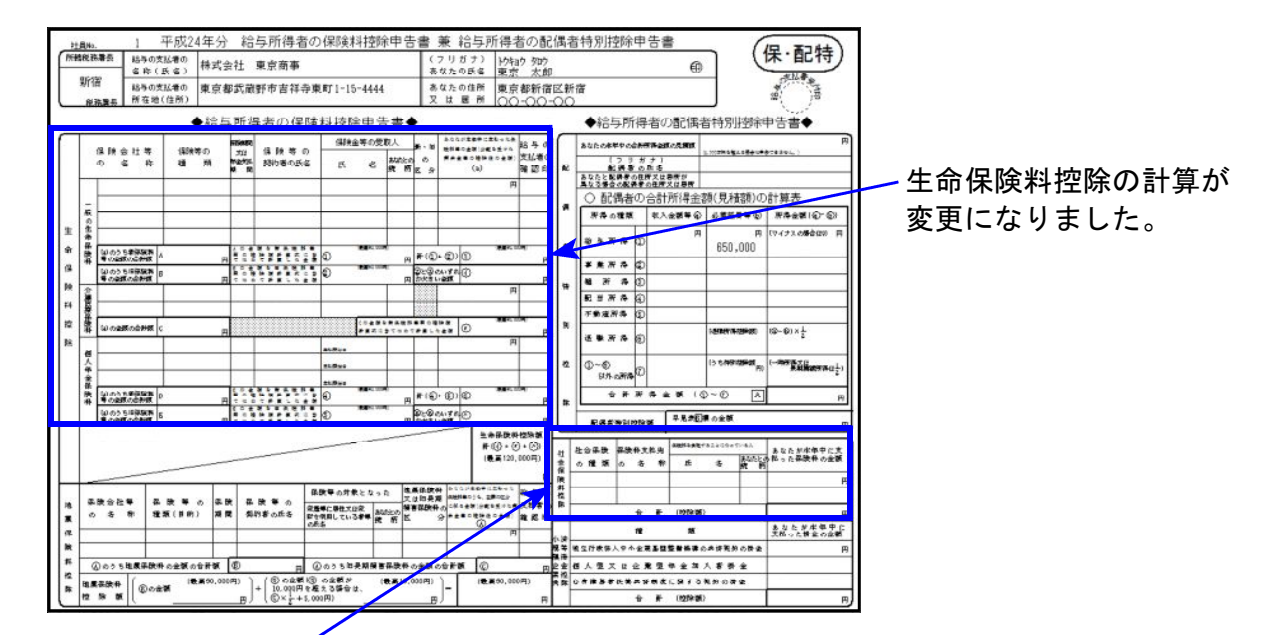

②社会保険料控除欄が、3行から2行に減っています。 昨年3行めに入力していたデータはクリアされます。控除額の確認は必ず行って下さい。

更に、個別入力・一括入力・一括計算・給与支払報告書への転記と印刷が変更となりました。

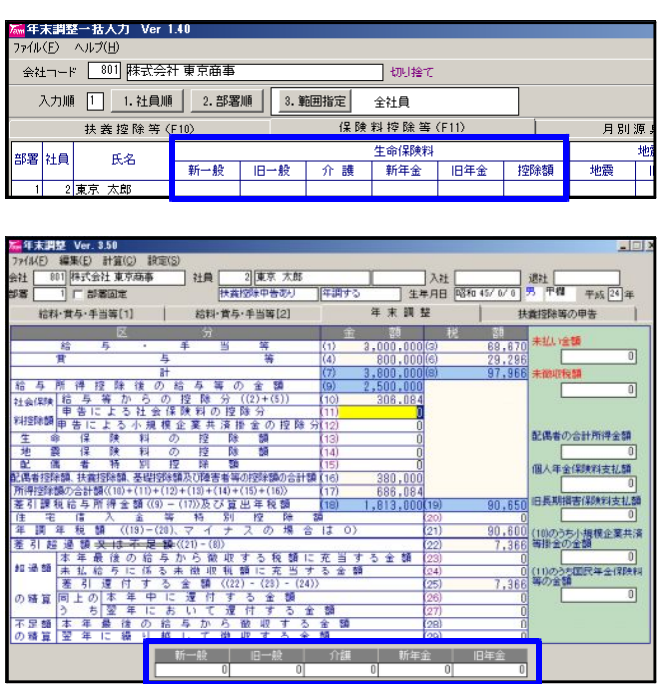

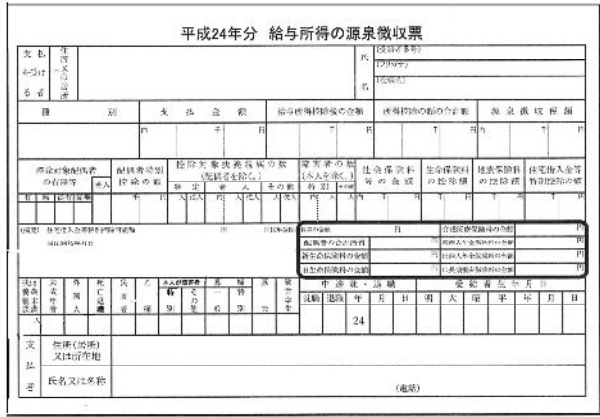

源泉徴収簿は、枠外に生命保険料各支払額 を印字します。(罫線ありで印刷時)

## 2.扶養控除申告書に同居老人項目を追加

扶養親族で区分が2.老人の場合、同居選択項目に「3.同居直系以外」を追加しました。 直系尊属以外の同居老人の場合は、「3.同居直系以外」を選択して下さい。

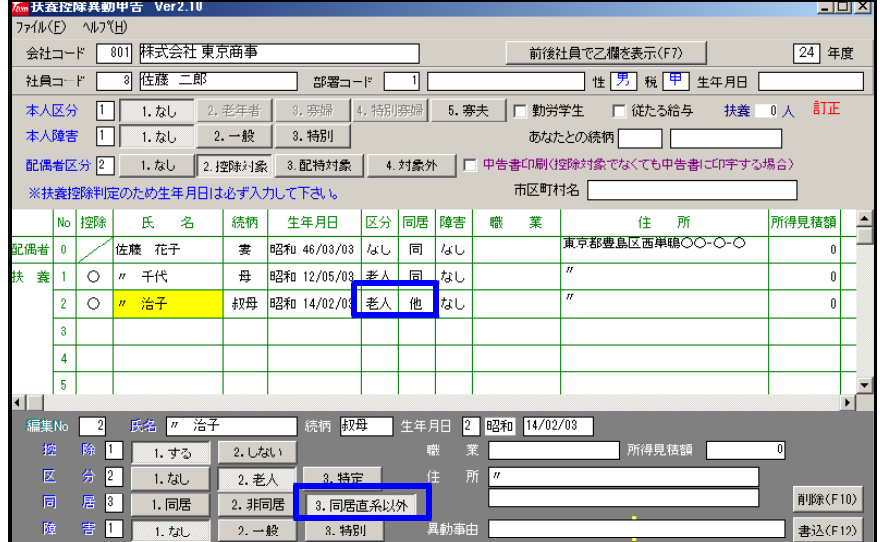

老人扶養親族の同居選択について 同居している老親(直系尊属) ・・・・・・・・1.同居 非同居の老親(直系尊属) ・・・・・2.非同居 非同居の老人(直系尊属以外) 同居している老人(直系尊属以外) ・・・・3.同居直系以外

## 3.個別入力に「居住開始年月日」入力欄の追加

昨年まで居住開始年月日を摘要 に入力していただいておりまし たが、入力欄ができました。

既に摘要欄に入力している場合、 お手数ですが居住開始年月日欄 へ入力の上、摘要に入っている 文字を削除して下さい。

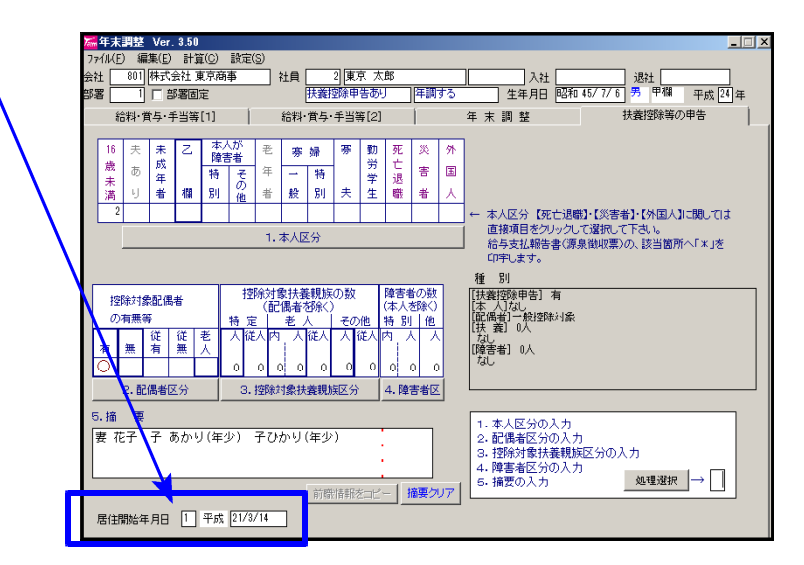

[給与支払報告書] [給与支払報告書]

データ入力がある場合、「居住開始年月日」 居住開始年月日の入力がある場合に を印刷します。 さんじょう かいしょう の刷します。(罫線ありで印刷時)

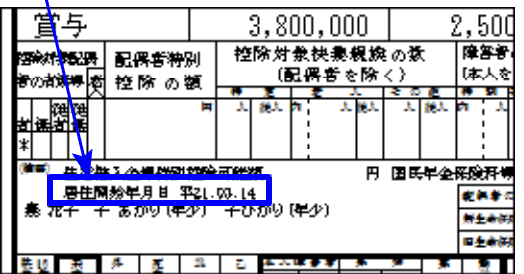

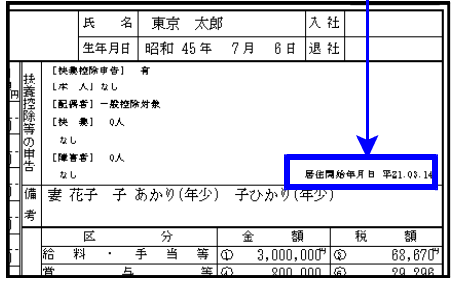

## 4.乙欄者の給与支払報告書対応

個別入力において、乙欄者の配偶者「従有」「従無」・扶養「従人」を入力できるようになりました。 ※一括入力では対応しておりません。

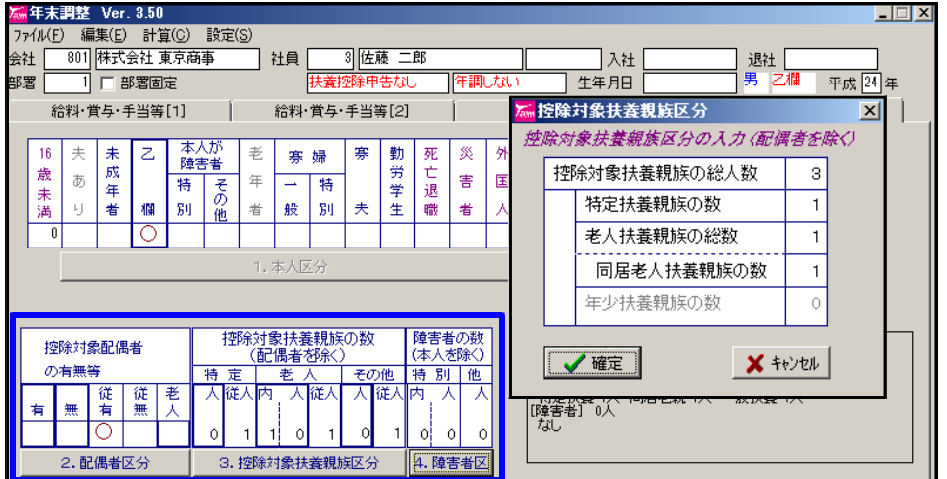

扶養控除申告書からの 転記はできません。

個別入力で直接入力 のみ可能です。

## 5.総括表印刷フォーム選択および政令指定都市集計の対応

①印刷時に新フォーム(普通徴収欄なし)、旧フォーム(普通徴収欄あり)を指定できるように  $\mathbf{I}$ しました。

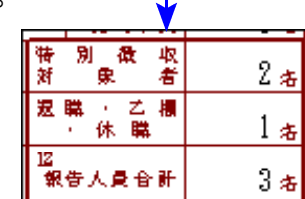

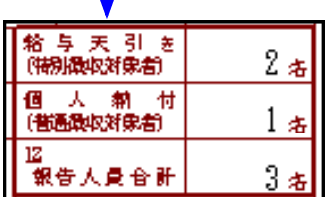

②総括表の提出先において、政令指定都市での集計(各区ではなく市で集計)もできるように なりました。

例)神奈川県横浜市中区

総括表を市 で 出 す 場 合:横浜市のコード14100 区ごと 出す場合:中区のコード 14104

これにともない、社員登録リストでの自動市区町村コード設定において、「政令指定都市 コードを優先する」にチェックをつけた場合は、区ではなく市のコードを設定するように 機能追加しました。

[社員登録リスト]

[市区町村データ編集] 内の政令指定都市編集

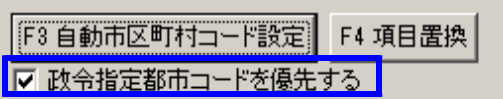

- ・政令指定都市コード優先チェックをつけた場合 [市区町村データ編集] 内の政令指定都市編集に登録さ れているコードで設定します ・・・横浜市のコード14100
- ・政令指定都市コード優先チェックをつけない場合 市区町村コードで設定します ・・・中区のコード 14104

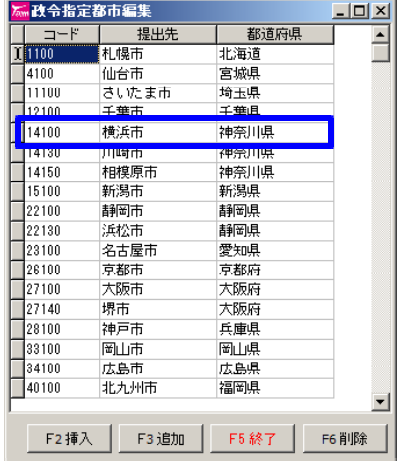

## 会計事務所と顧問先間の年末調整・給与データ行き来について

会計事務所と顧問先間において、給与データや年調データを行き来する場合にはプログラムの バージョンを一致して下さい。

旧ver→新Verデータはコピーできますが、新ver→旧Verへデータを戻すことはできません。

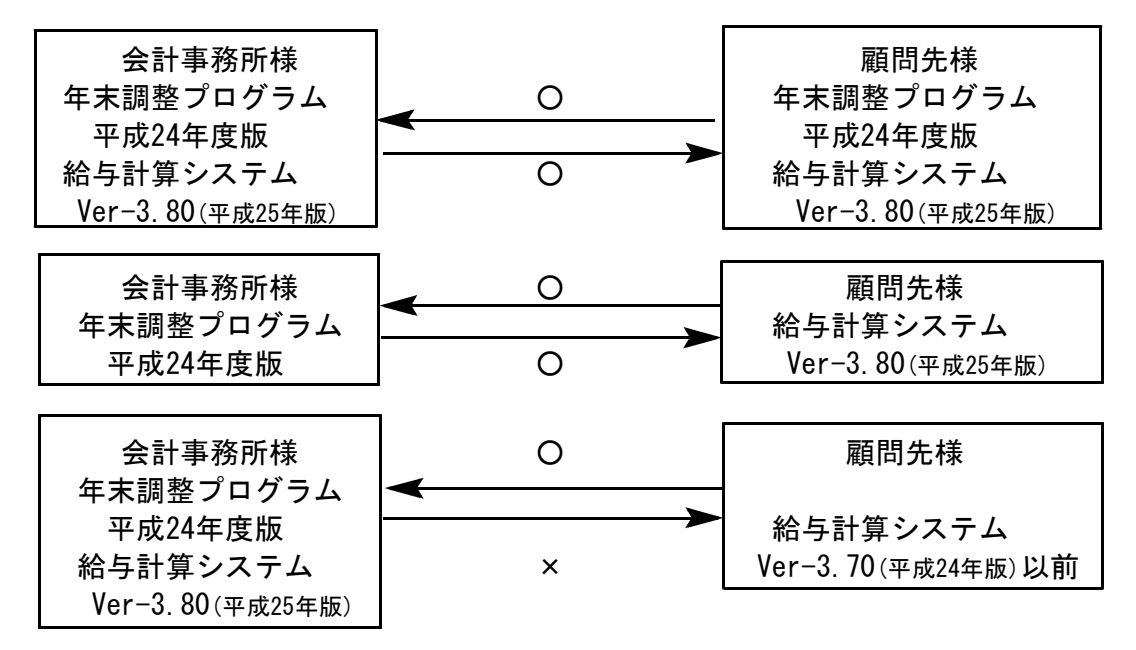

### 給与計算システムがV-3.80より前のバージョンで、年末調整プログラムが平成24年の場合

保険料控除等申告書が変更になりましたが、最新版V-3.80でない給与計算システムで保険料控除 等申告書を呼び出した場合は、平成24年データであっても旧様式しか呼び出せません。 保険料控除等申告書の入力は、必ず年末調整プログラムで行うようにして下さい。

年末調整プログラムで呼び出した新様式の入力データを、給与計算システムの旧様式で開いて しまった場合、一般生命保険料及び個人年金データは「旧」に変わり、個人年金の支払開始年月日 が消えてしまいますのでご注意下さい。

平成25年給与計算システムの変更内容は以下の通りです。

#### 1.源泉徴収税額の変更

平成25年1月から源泉徴収税額表が変更になることに伴い、プログラムを更新致しました。 データ年からその年に合った税額表により税額計算がかかりますので、平成24年給与の計算 終了を待たずに今回送付の更新を行っていただくことができます。

#### 2. 保険料控除等申告書の様式変更 (※年末調整プログラムと共通)

平成24年1月1日から生命保険料控除制度が改正されたことにより、保険料控除等申告書の 様式と計算方法が変更となりました。

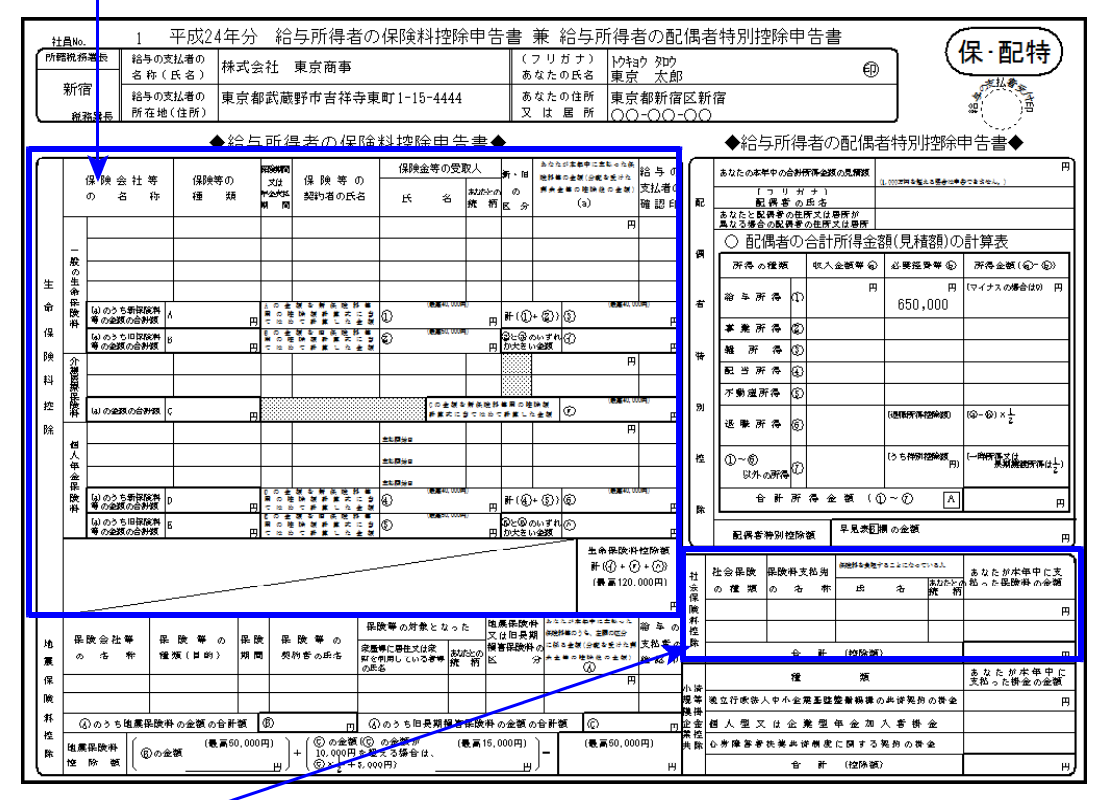

社会保険料控除欄が、3行から2行に減っています。 昨年3行めに入力していたデータはクリアされます。控除額の確認は必ず行って下さい。

### 3.賞与税額計算時の前月給与について

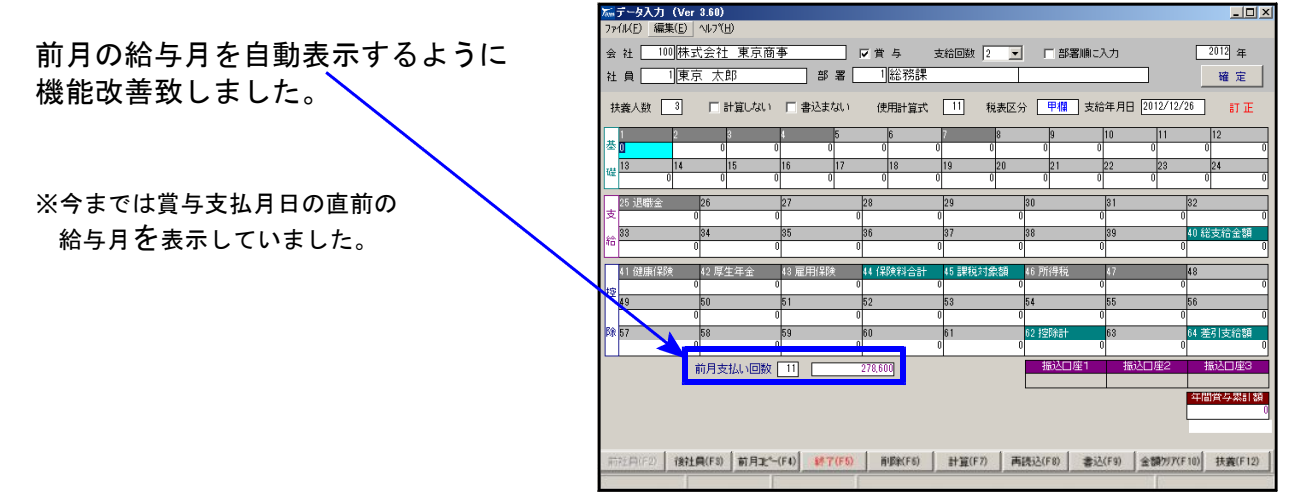

## 平成24年 法定調書プログラム変更内容 12.000 12.11 12.11

平成24年法定調書プログラムの変更内容は以下の通りです。

## 法定調書合計表

・作成責任者自署押印 →作成担当者に変更になり、名前のみで印は不要となりました。

・欄外のコメントが変更になりました。

※法定調書電子申請プログラムも上記対応のため更新となります※